## **Scopus Preview**

## **С января 2023 года для пользователей в России доступен только режим предварительного просмотра Scopus.**

По адресу [https://www.scopus.com/](https://vk.com/away.php?to=https%3A%2F%2Fwww.scopus.com%2F&cc_key=) открываем страницу **Scopus Preview**, которая предоставляет возможность для ознакомления: с источниками, индексируемыми в базе, и профилями авторов. Все описываемые далее действия доступны **без входа в учетную запись.**

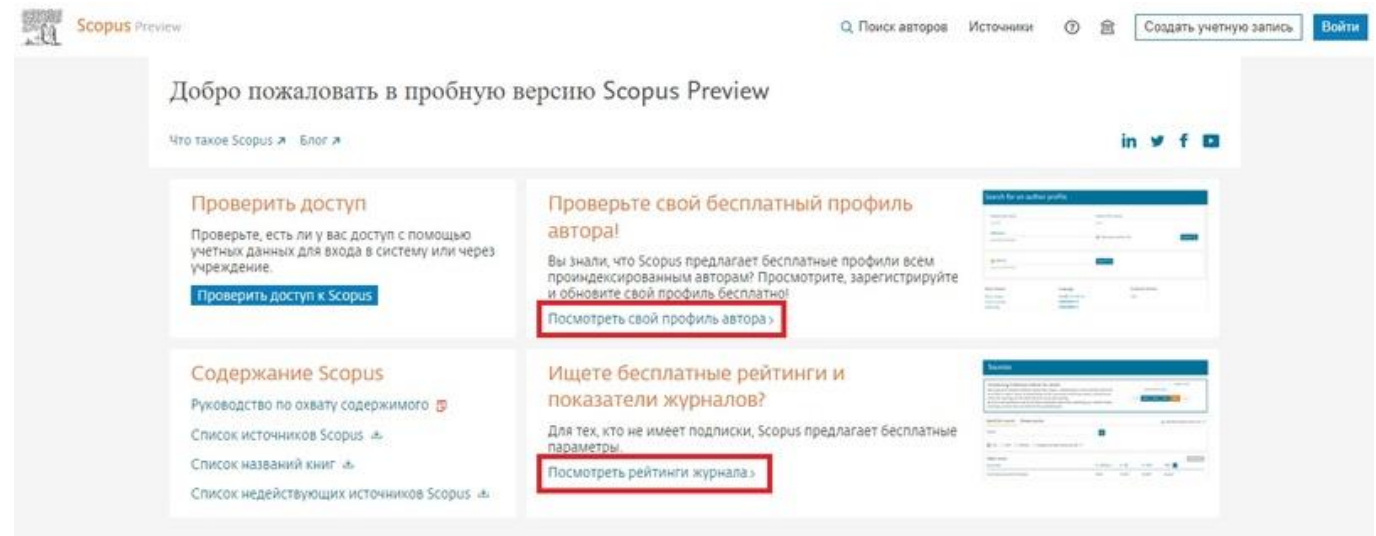

**Поиск авторов** доступен по фамилии (для уточнения можно указать имя и организацию), а также идентификатору ORCID.

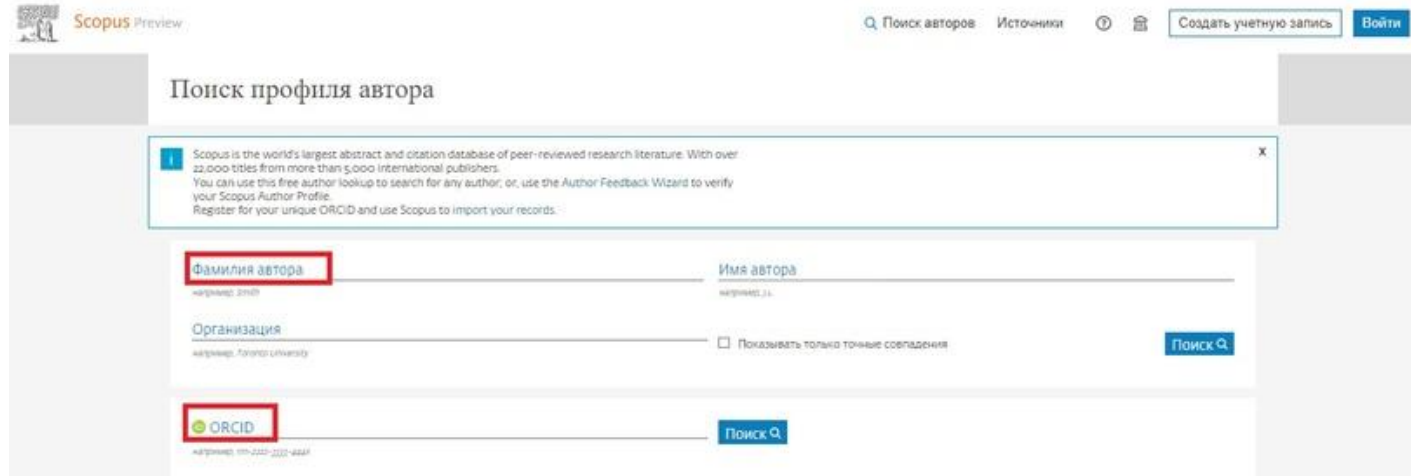

При переходе в **профиль автора**, пользователь увидит следующую информацию: аффилиация, Scopus ID, ORCID (при наличии и привязке к аккаунту Scopus), общее количество публикаций и цитирований, индекс Хирша, количество соавторов публикаций, последние 10 документов и ряд других параметров.

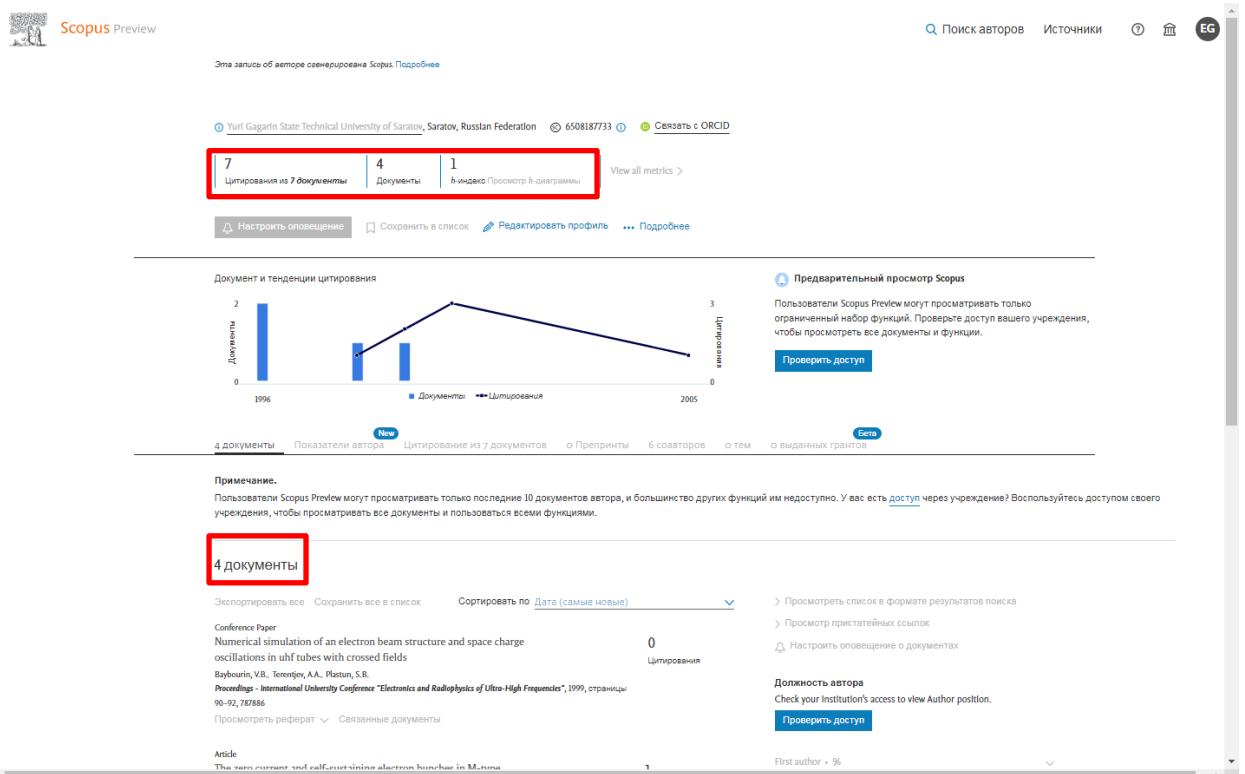

**В списке источников** поиск можно осуществлять по отрасли знаний, названию, издателю и ISSN. Таким образом, можно проверить индексацию интересующего источника в Scopus. На панели слева доступен ряд фильтров, в том числе значение квартиля источника по CiteScore.

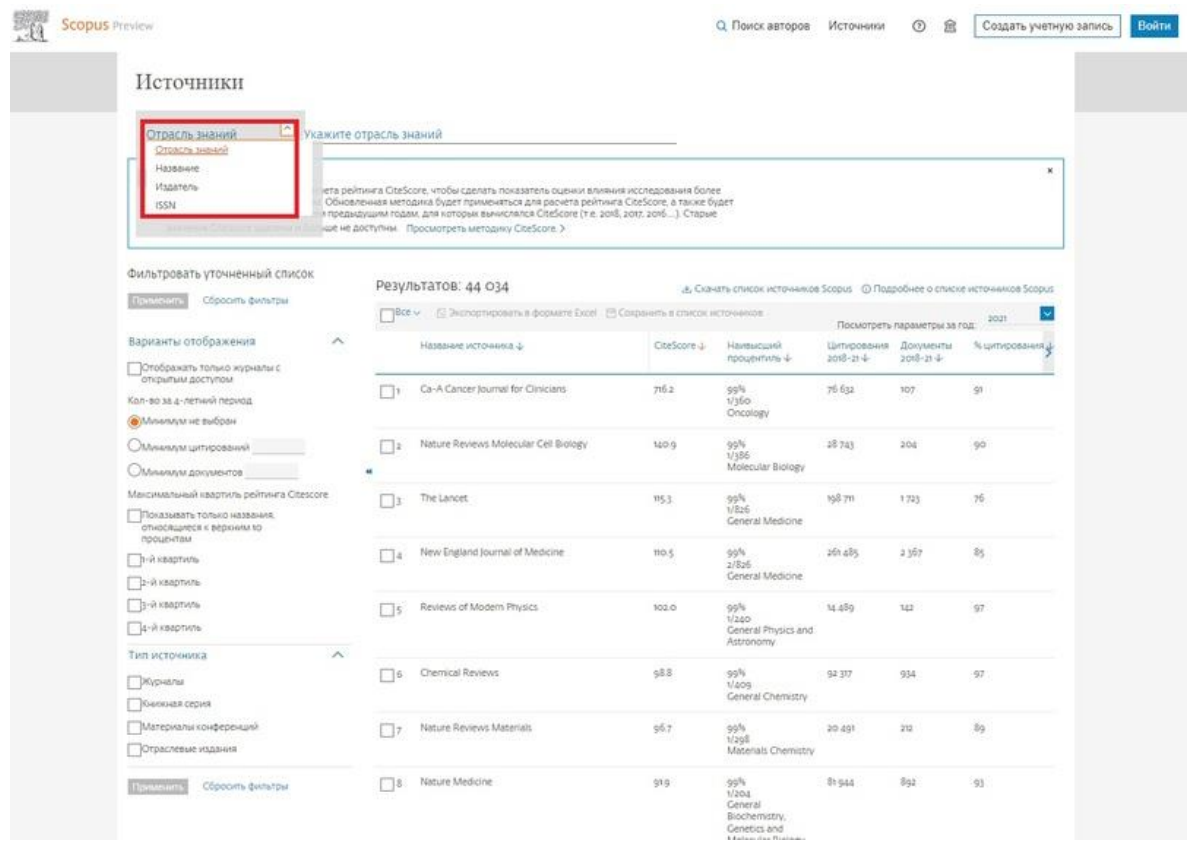

## **Для получения сведений об источнике необходимо перейти на страницу журнала, щелкнув на заглавие:**

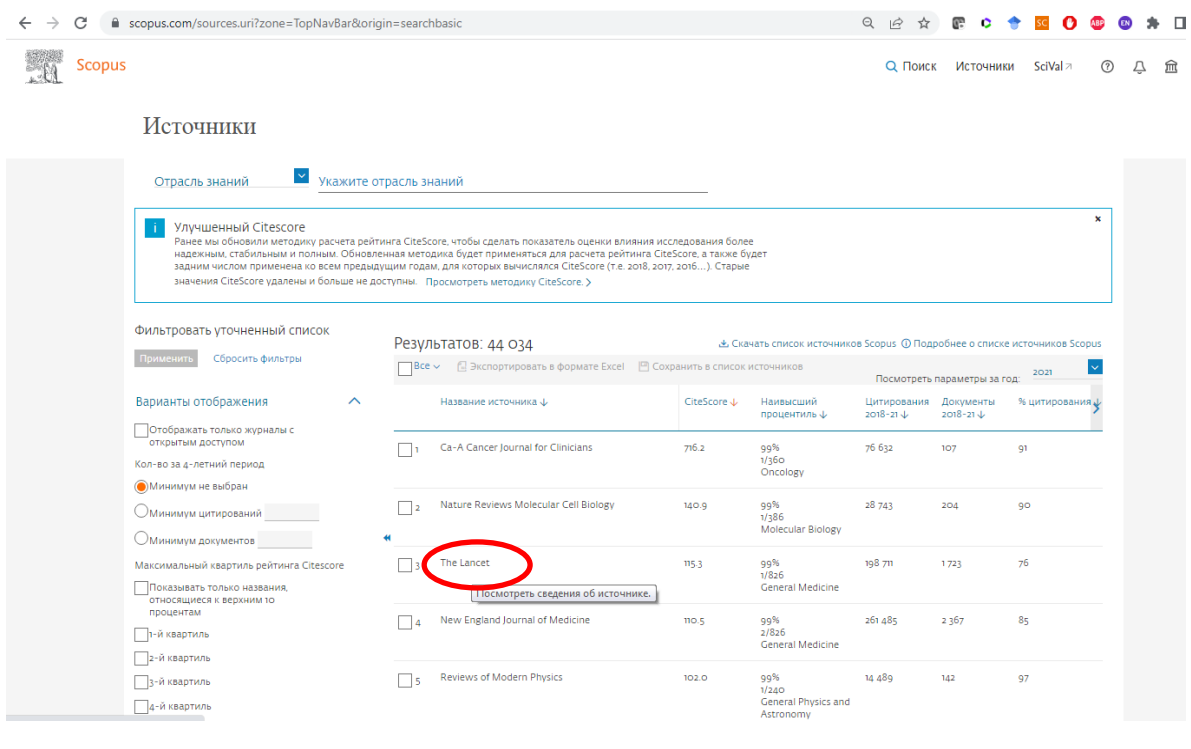

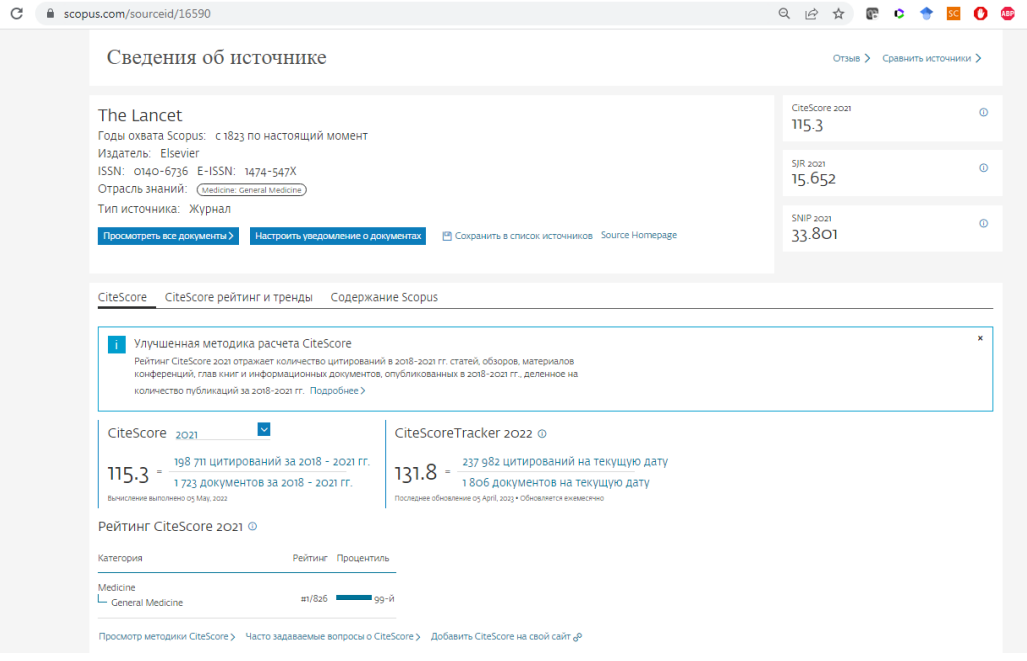